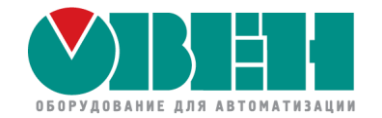

## Обновление встроенного ПО контроллеров ОВЕН ПЛК2хх и СПК1хх

Евгений Кислов

инженер ОВЕН

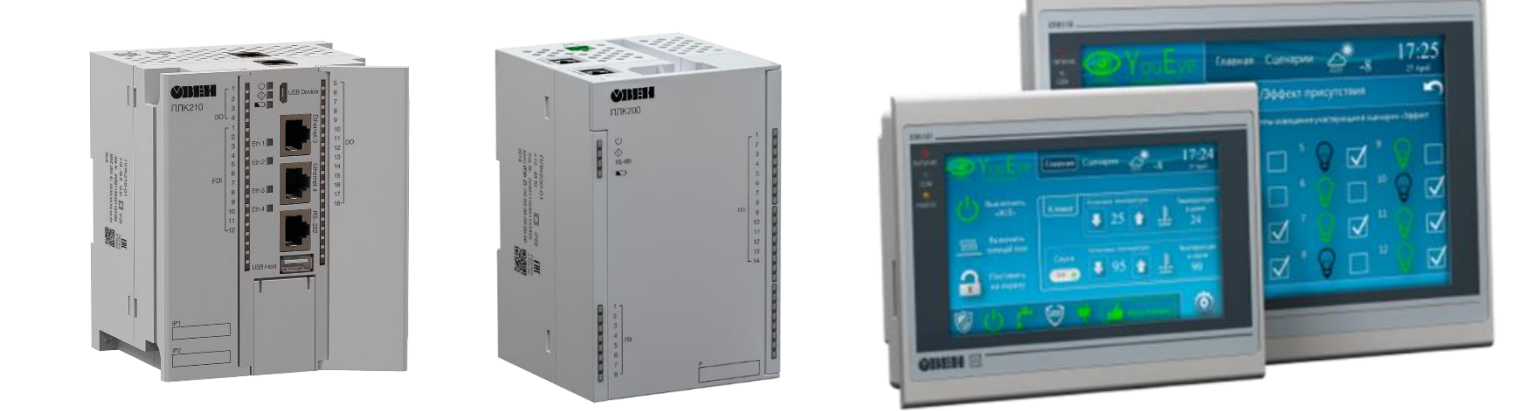

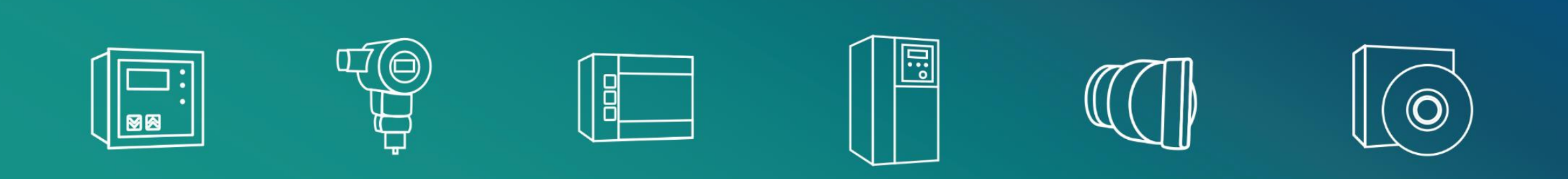

### **Проверка связи**

Друзья, сейчас мы будем проверять работу микрофонов и камер.

Если вы хорошо нас слышите и видите,

поставьте **+** в чат.

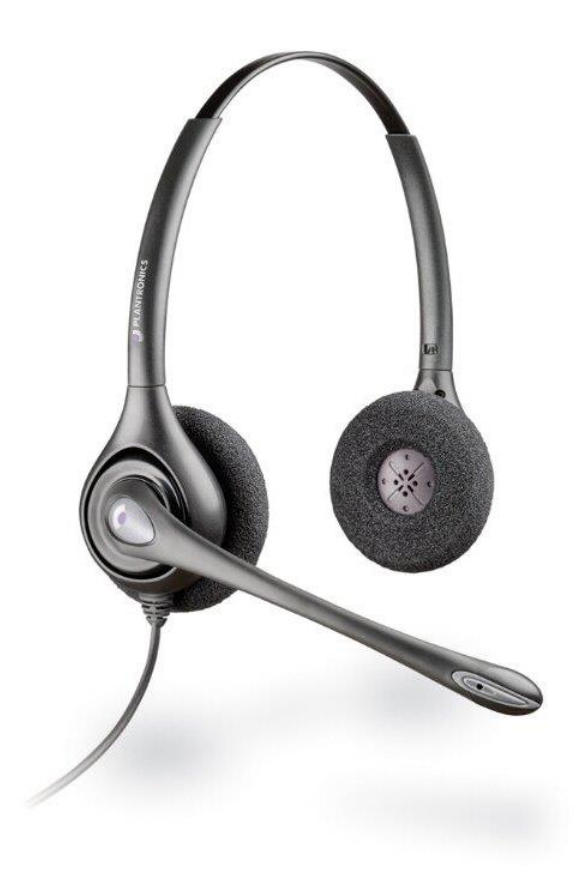

### **Настройка работы с чатом**

- Перейдите с сайта owen.ru на страницу трансляции в YouTube
- Авторизируйтесь в почте gmail
- Поменяйте настройки чата с «Только интересные сообщения» на «Чат»
- Вы всегда сможете задать вопросы в комментариях под записью вебинара в YouTube

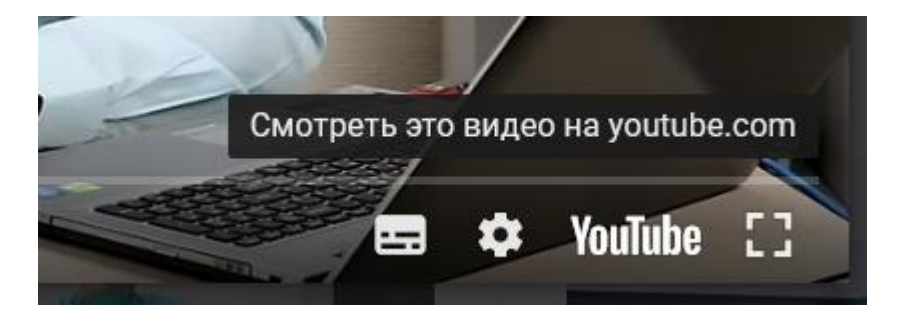

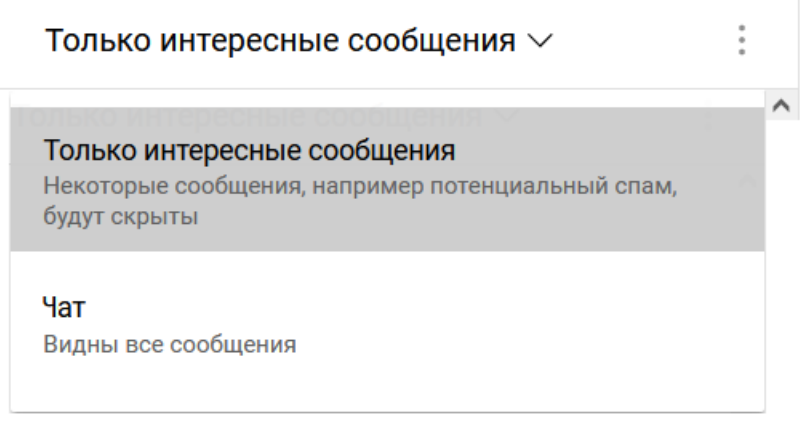

### **Организационные моменты**

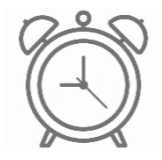

Планируем уложиться в 90 минут

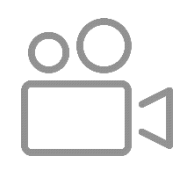

Ведем запись вебинара

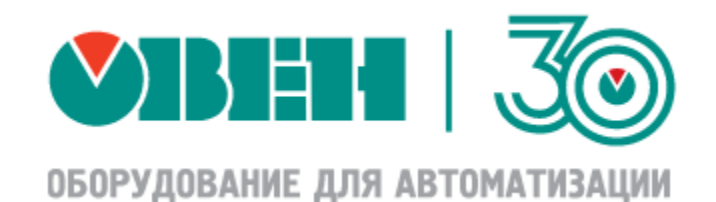

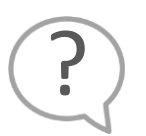

Ждем ваши вопросы в чате или в комментариях к видео

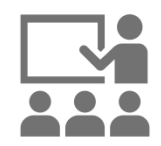

Подготовили для вас демонстрации нового функционала

### **Программа вебинара**

- Волнующие вопросы сроки поставки и санкции со стороны CODESYS (10 минут)
- Обновление заводских прошивок контроллеров ОВЕН с CODESYS V3.5 (20 минут)
- Функционал новых прошивок (40 минут)
- Адаптация «старого» проекта к CODESYS V3.5 SP17 Patch 3 (10 минут)
- Ответы на ваши вопросы

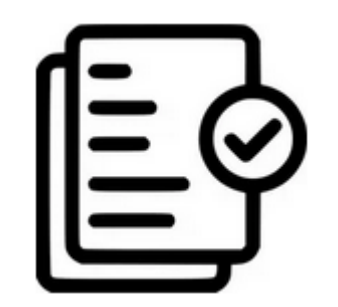

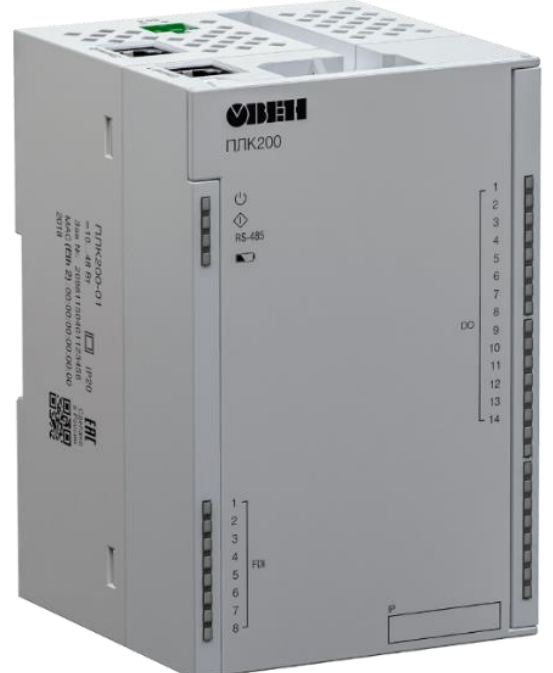

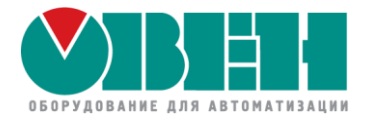

## Обновление встроенного ПО контроллеров ОВЕН ПЛК2хх и СПК1хх

## Волнующие вопросы

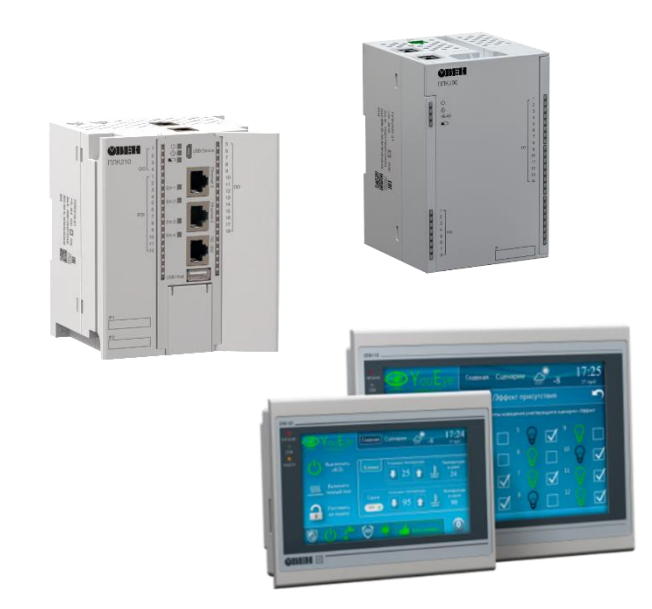

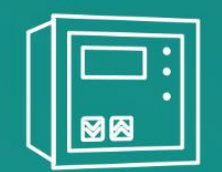

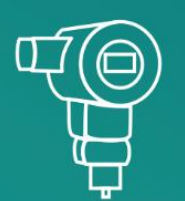

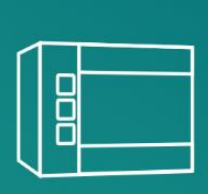

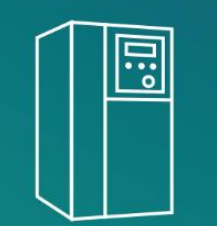

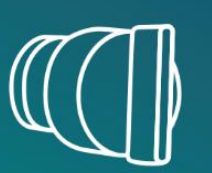

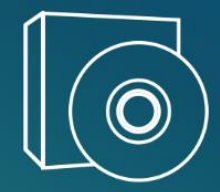

### **Сроки поставки контроллеров**

• Сроки постоянно меняются в зависимости от доступности компонентов Получить актуальную информацию можно на sales@owen.ru

• Наши отделы разработки и снабжения регулярно прорабатывают возможные аналоги при отсутствии необходимых компонентов Наша основная цель – обеспечить по возможности бесперебойный выпуск наших приборов

7

### **Санкции со стороны CODESYS**

The CODESYS Group is currently suspending all business relations with the Russian Federation and the Republic of Belarus. Therefore, it is currently not possible for customers from the Russian Federation and the the Republic of Belarus to register, download software, or purchase products from the CODESYS Store.

- Аккаунты пользователей, у которых в качестве страны указана РФ/РБ, заблокированы
	- ➢ Дистрибутивы CODESYS доступны на сайте ОВЕН [\(https://owen.ru/cds3\)](https://owen.ru/cds3)
	- ➢ Примеры могут быть загружены без регистрации из CODESYS Forge [\(https://forge.codesys.com/prj/codesys-example/home/Home/\)](https://forge.codesys.com/prj/codesys-example/home/Home/)
	- ➢ Можно создать новый аккаунт, указав другую страну
- Загрузка обновлений среды через CODESYS Installer на территории РФ/РБ заблокирована Решение – использовать VPN
- Санкции не влияют на возможность выпуска и использования контроллеров с CODESYS
- Лицензии на контроллеры продолжают приобретаться у ПК Пролог

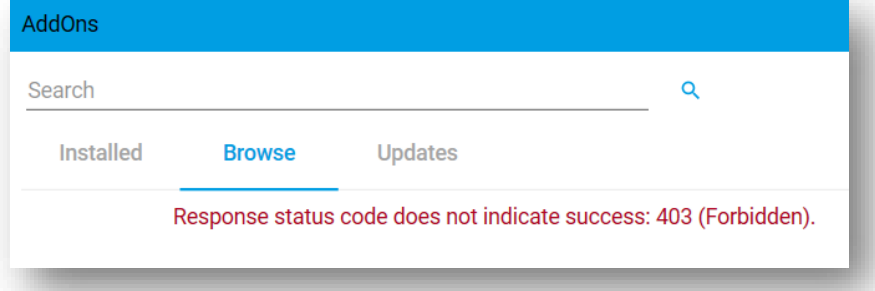

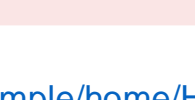

This account is locked.

**Customer Login** 

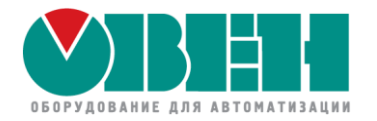

## Обновление встроенного ПО контроллеров ОВЕН ПЛК2хх и СПК1хх

# Обновление заводских прошивок контроллеров ОВЕН

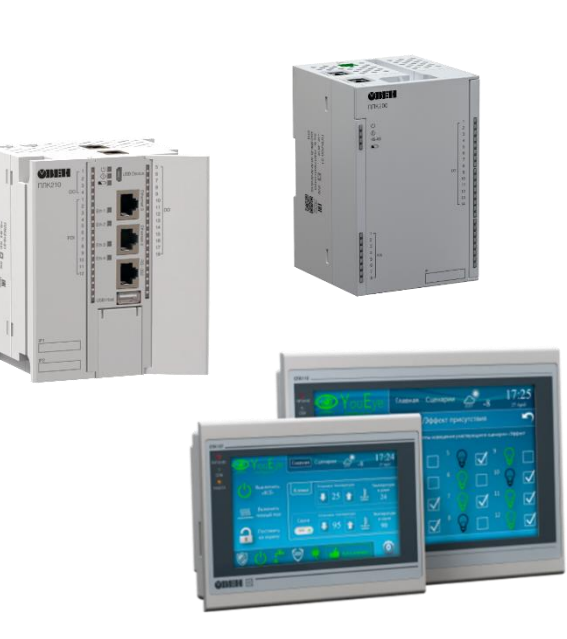

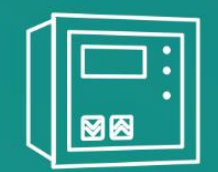

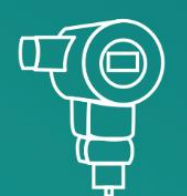

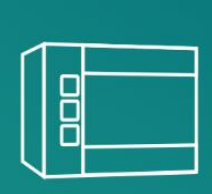

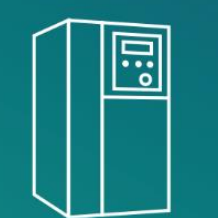

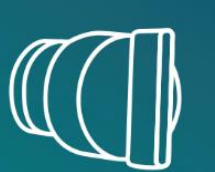

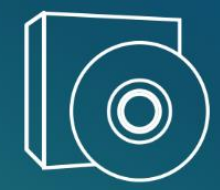

### **Обновление заводских прошивок контроллеров ОВЕН**

- Версия новой прошивки **2.4.xxxx.xxx**
- Необходимость обновления вызвана изменением элементной базы
- Приборы с новыми заводскими прошивками нельзя «откатить» на более старые версии прошивок
- Ранее приобретенные приборы можно будет обновить до новой версии прошивки и при необходимости «откатить» обратно
- Статус перехода на новую прошивку для заводских приборов:
	- $\triangleright$  ПЛК210 с июня 2022
	- ➢ ПЛК200 с июня 2022
	- $\triangleright$  СПК1xx с июля 2022

### **Процедура обновления прошивки с 1.x.xxx.xxx на 2.x.xxxx.xxxx**

- Перепрошивка возможна только с USB/SD-накопителя
- Для ПЛК2хх только для приборов с 512 Мб flash-памяти
- На накопителе должны располагаться файлы **<модель ПЛК>.bin** и **reset\_plc**
- Процедура прошивки выполняется однократно
- Процедура прошивки осталась прежней:
	- ➢ Для ПЛК2хх выключить питание, зажать сервисную кнопку, подключить питание, дождаться звукового сигнала. После сигнала кнопку можно отпустить
	- ➢ Для СПК1хх включить питание, сразу нажать 3 раза на экран для перехода в сервисное меню, использовать команду **Обновить прошивку**

### **Процедура обновления прошивки с 2.x.xxx.xxx на 2.x.xxxx.xxxx**

- Перепрошивка с USB/SD-накопителя и через web-конфигуратор
- Используемый файл **.swu** (наличие файла **reset\_plc** по необходимости)
- Процедура прошивки выполняется однократно
- Процедура прошивки стандартная:
	- ➢ Для ПЛК2хх выключить питание, зажать сервисную кнопку, подключить питание, дождаться звукового сигнала. После сигнала кнопку можно отпустить
	- ➢ Для СПК1хх включить питание, подождать появления полосы загрузки, нажать 1 раз на экран для перехода в режим запуска конфигуратора, дождаться запуска конфигуратора, использовать команду **Обновить прошивку**
	- ➢ Для прошивки через web-конфигуратор вкладка **Система/Обновление прошивки**

### **Процедура «отката» прошивки с 2.x.xxx.xxx на 1.x.xxxx.xxxx**

- Не поддерживается для контроллеров с заводской прошивкой 2.**x.xxxx.xxxx**
- В большинстве случаев не рекомендуется лучше использовать свежую версию ПО
- Процедура прошивки состоит из нескольких последовательных этапов:
	- ➢ Обновление прошивки с помощью файла .**u-boot.swu** (с накопителя или через web-конфигуратора)
	- ➢ Обновление прошивки с помощью файла .**bin** с накопителя по стандартной процедуре
	- ➢ При откате до прошивки **1.3.xxxx.xxxx** стандартную процедуру требуется выполнить один раз,
		- при откате до **1.2.xxxx.xxxx**  два раза

### **Как понять, в какой версии CODESYS программируется мой контроллер?**

- Подключитесь к экранному или web-конфигуратору и определите версию прошивки
- Используйте «выбиратор» на странице<https://owen.ru/cds3>

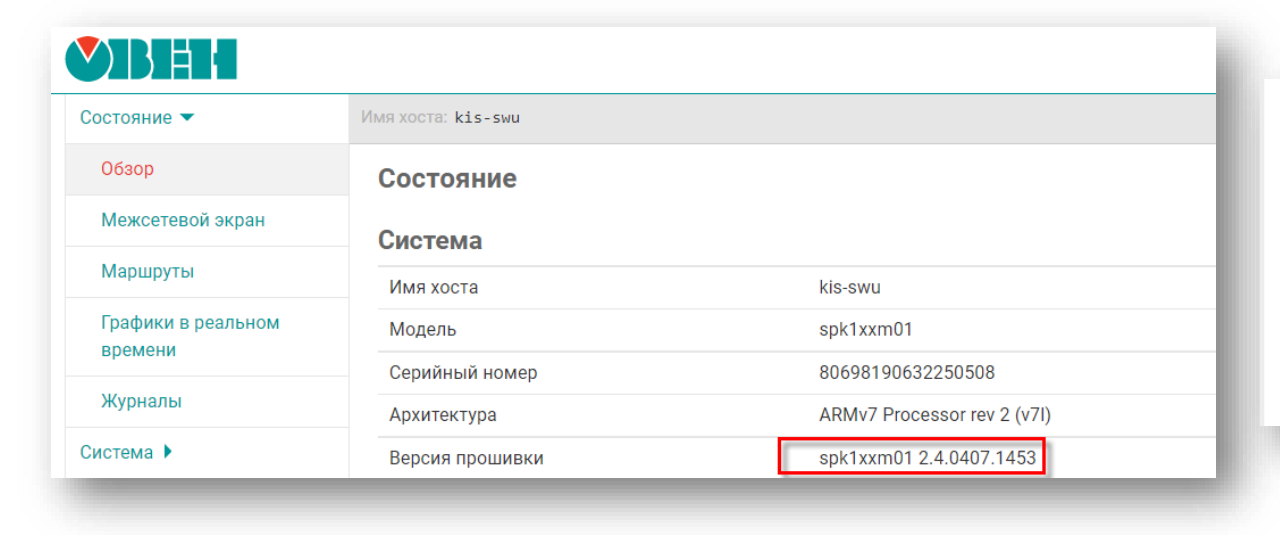

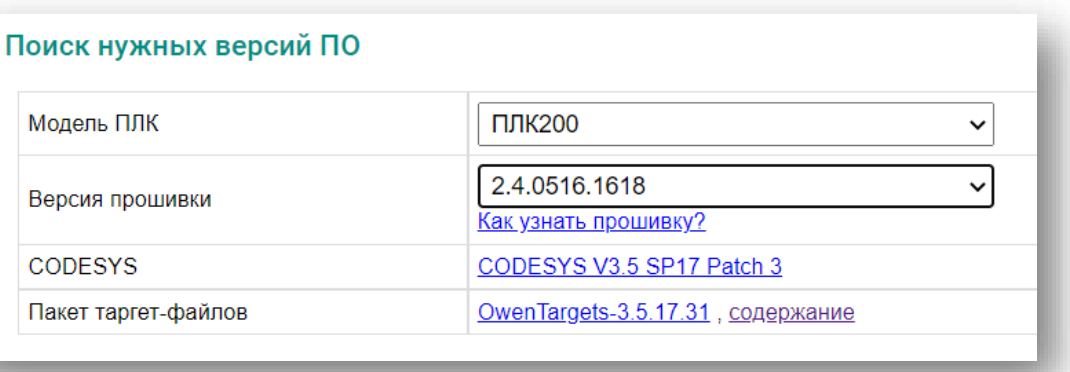

### **История изменений в прошивках**

История версий прошивок и актуальная информация доступны на форуме ОВЕН и в документе «CODESYS V3.5. История версий ПО и документации»

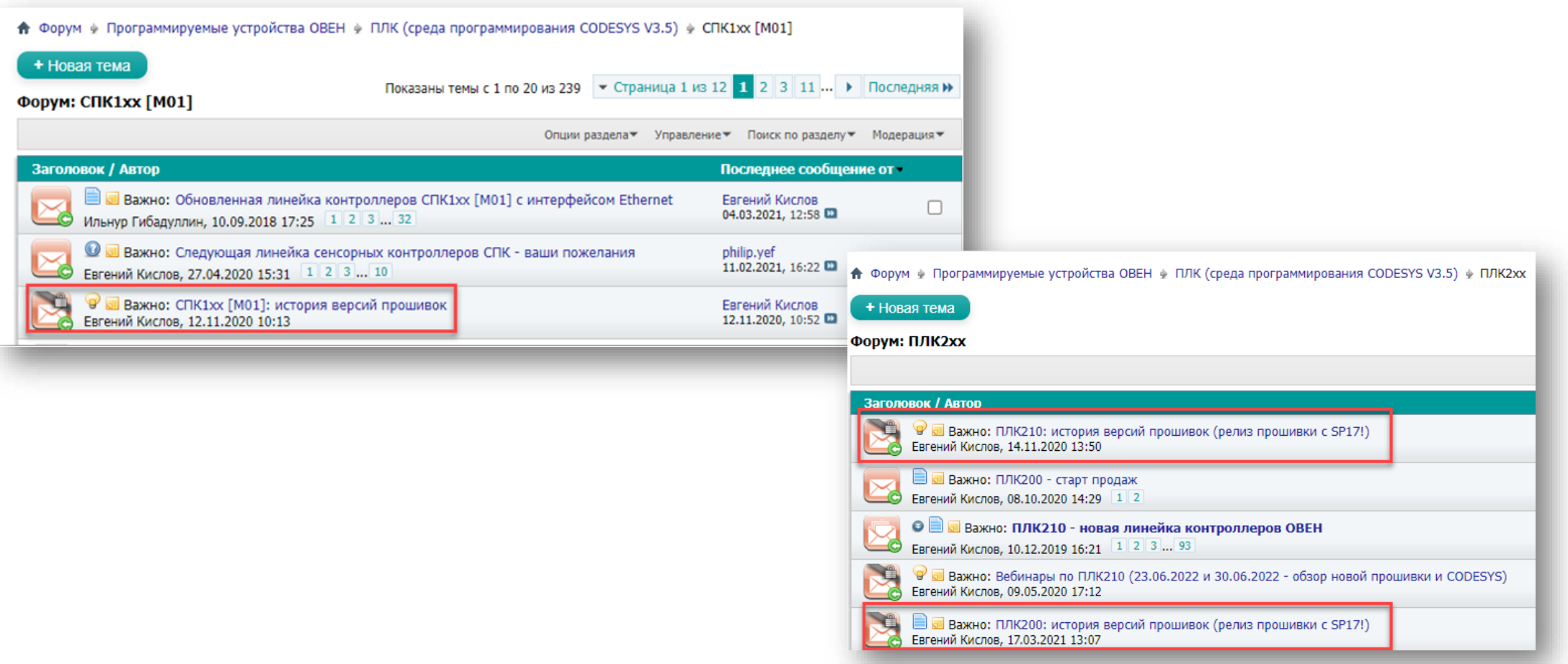

### **Документация и примеры**

- К релизу новых заводских прошивок обновлена документация и примеры
- Ряд документов полностью переписаны:
	- ➢ Реализация нестандартных протоколов
	- ➢ Архивация
	- ➢ Первый старт + бесплатный курс на<https://stepik.org/> (август 2022)

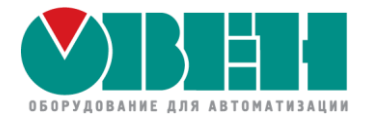

## Обновление встроенного ПО контроллеров ОВЕН ПЛК2хх и СПК1хх

## Функционал новых прошивок

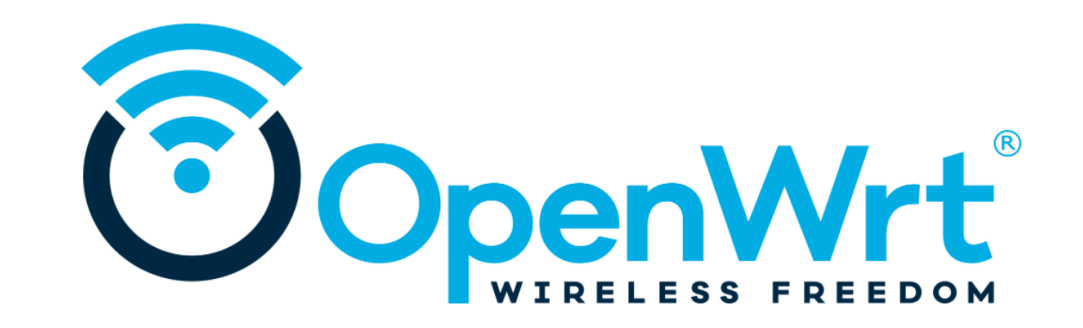

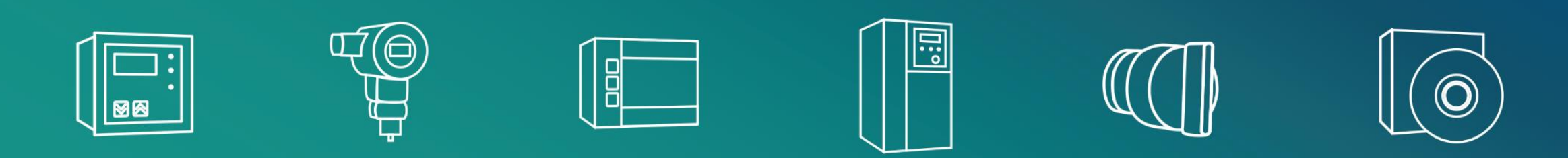

### **Релиз новой прошивки с CODESYS V3.5 SP17 Patch 3**

- Обновленная заводская прошивка с системой исполнения **CODESYS V3.5 SP17 Patch 3**
- Это самая свежая из стабильных версий CODESYS (релиз – конец января 2022)
- Подробный обзор нового функционала будет проведен на вебинаре **30 июня 2022 года**

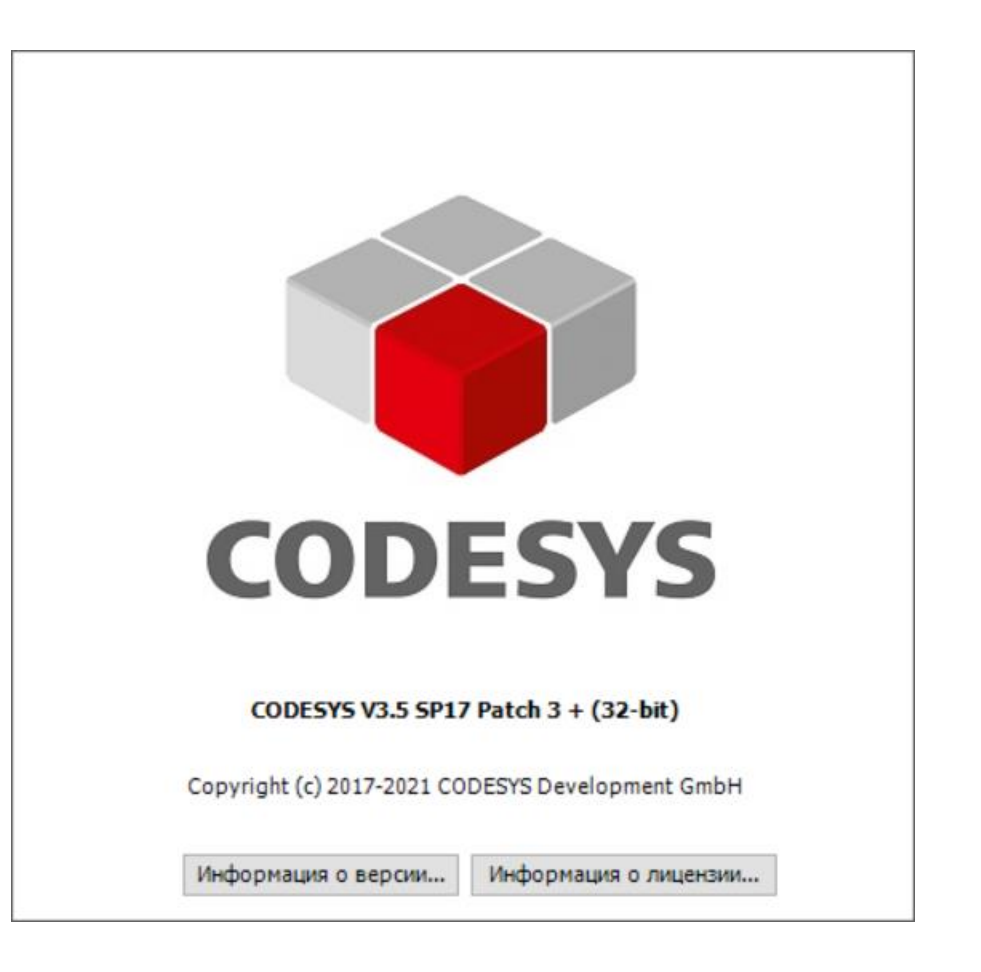

### **Поддержка технологии SWUpdate (SWU)**

- Изменена технология прошивки
- Разделы, содержащие ядро Linux и корневой файловой системы, дублируются
- Если в процессе перепрошивки произойдет нештатная ситуация (например, отключение питания), то контроллер не «окирпичится», а продолжит работу с прежней прошивкой

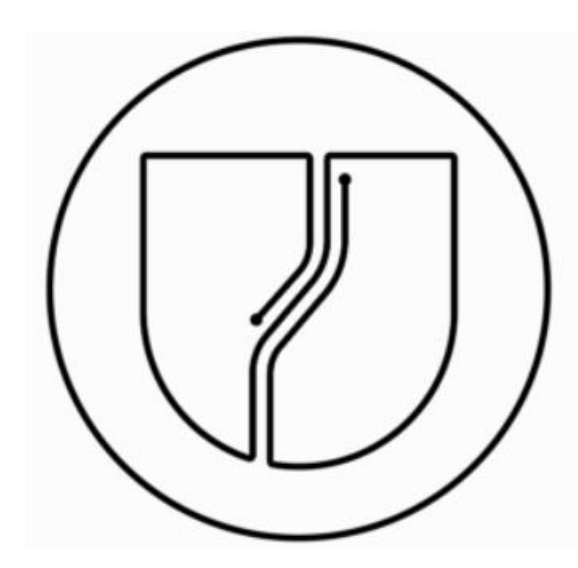

### **Интерпретатор языка Python**

- Версия интерпретатора **3.8.2**
- Установка пакетов с помощью **pip3**
- **Техподдержка ОВЕН не осуществляет**

### **консультации по написанию скриптов на Python и их отладке**

- Выполнение python-скриптов происходит не в потоке реального времени
- Сценарии использования: формирование отчетов (.docx, .xlsx, .pdf), работа с REST API, XML/JSON, работа с СУБД и т. д.
- Интеграция с приложением CODESYS: shared memory, файлы, TCP/UDP
- Пример использования доступен на сайте

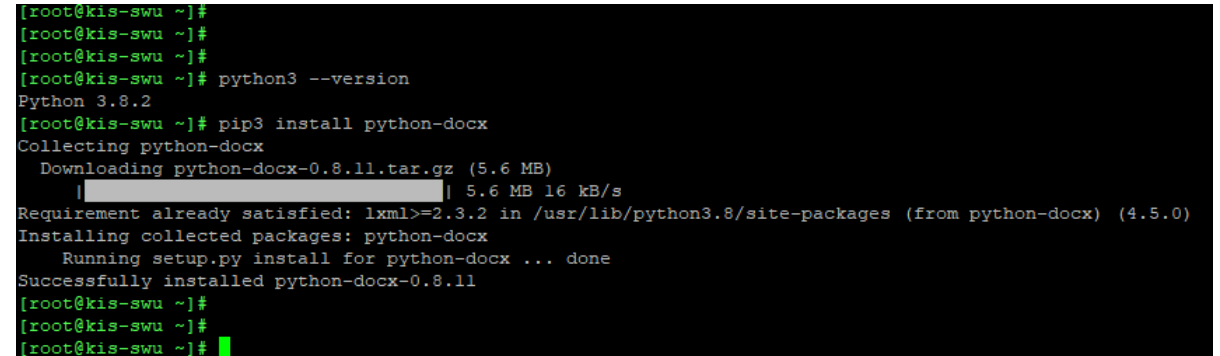

### **MQTT-брокер**

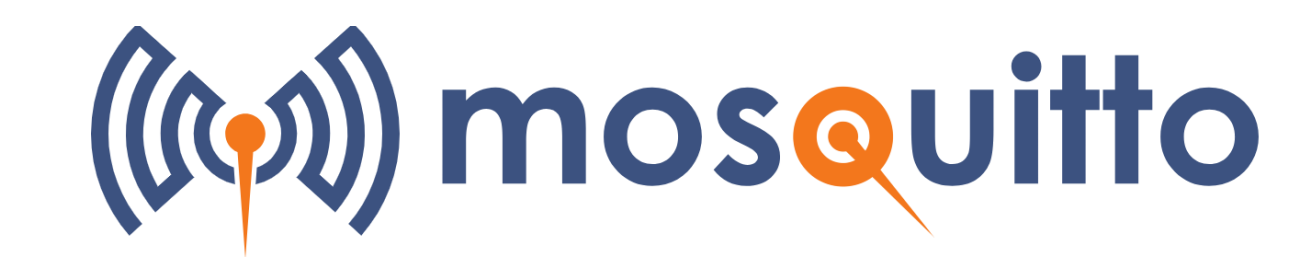

- Mosquitto Brocker (1.6.10)
- Запуск и диагностика через web-конфигуратор (вкладка **Службы/MQTT**)
- Конфигурирование через файл настроек (/etc/mosquitto/mosquitto.conf)

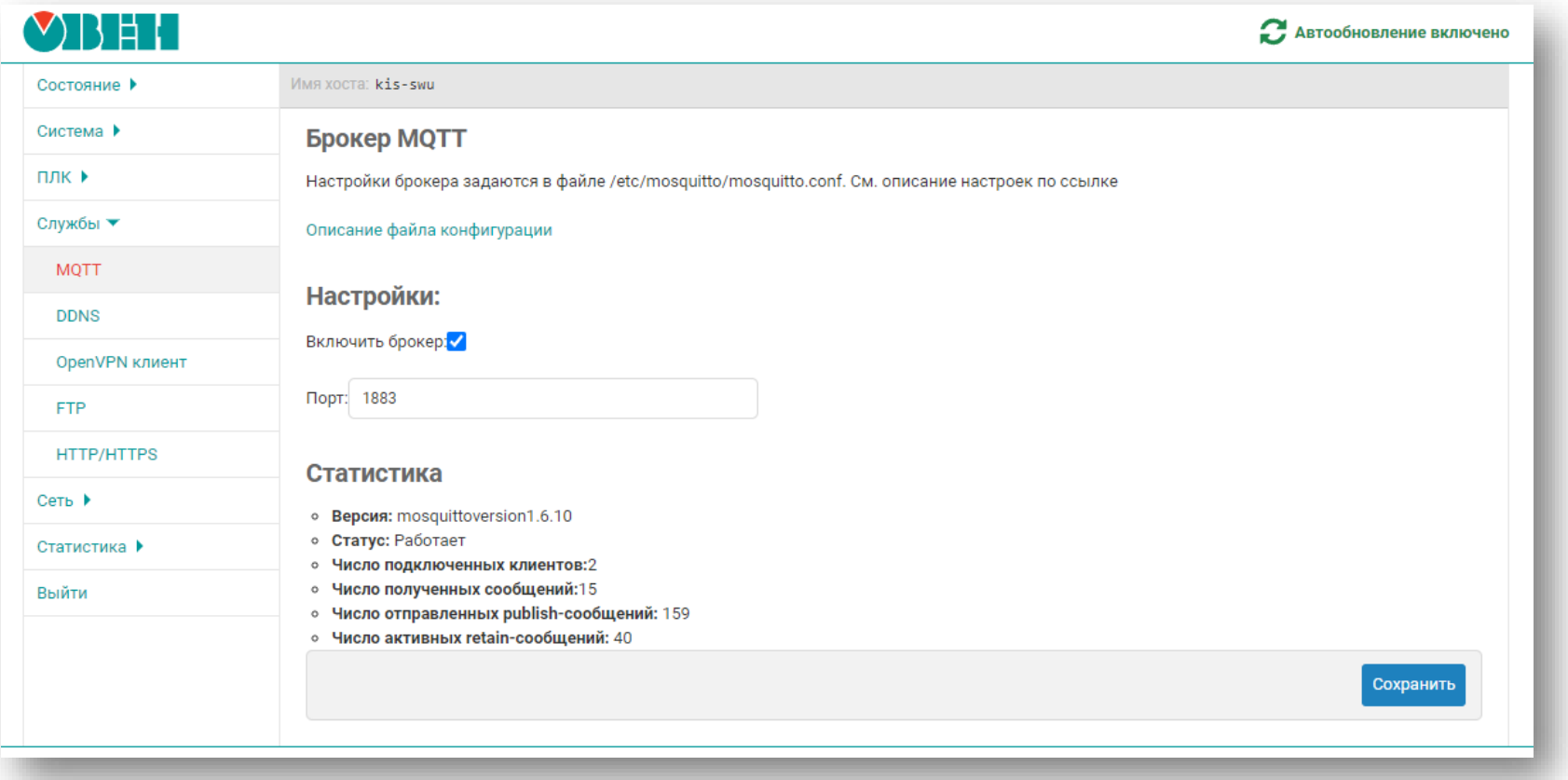

### **Обновление компонента OwenModem**

- Поддержка одновременного подключения двух модемов
- Возможность отправлять sms через USB-модемы
- Номер порта для физических COM-портов задается в явном виде (см. вкладку **Device – Информация**), для USB – со смещением на -1 (ID = 1 соответствует /dev/ttyUSB0)

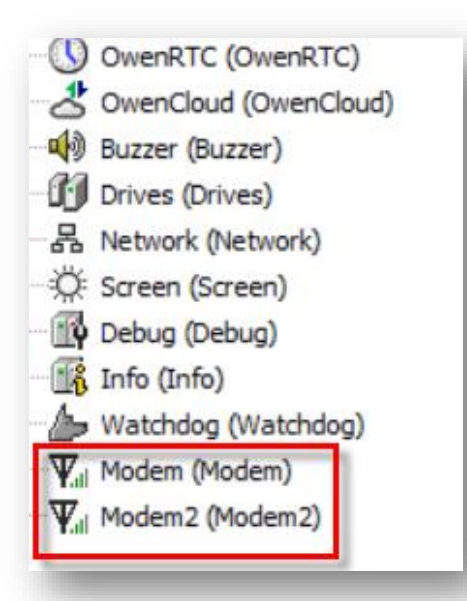

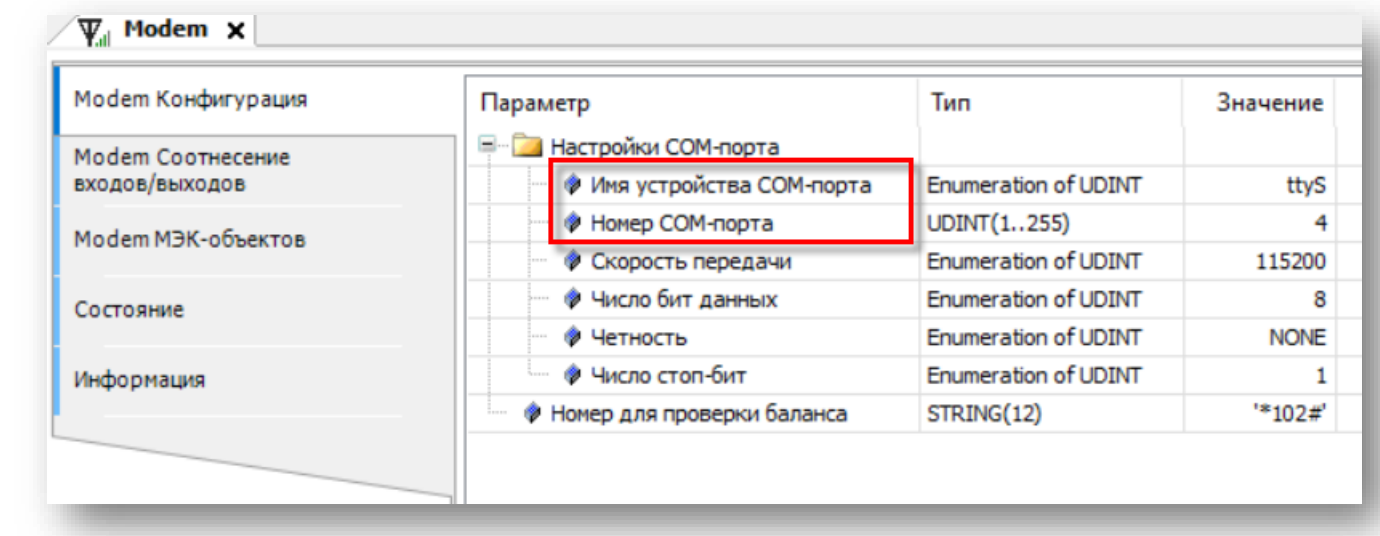

### **Загрузка проектов через web-конфигуратор**

- Необходимо создать загрузочное приложение через CODESYS и запаковать его файлы в .zip-архив
- Можно создать бэкап текущего проекта
- Можно загрузить несколько проектов и переключаться между ними (удобно для отладки)

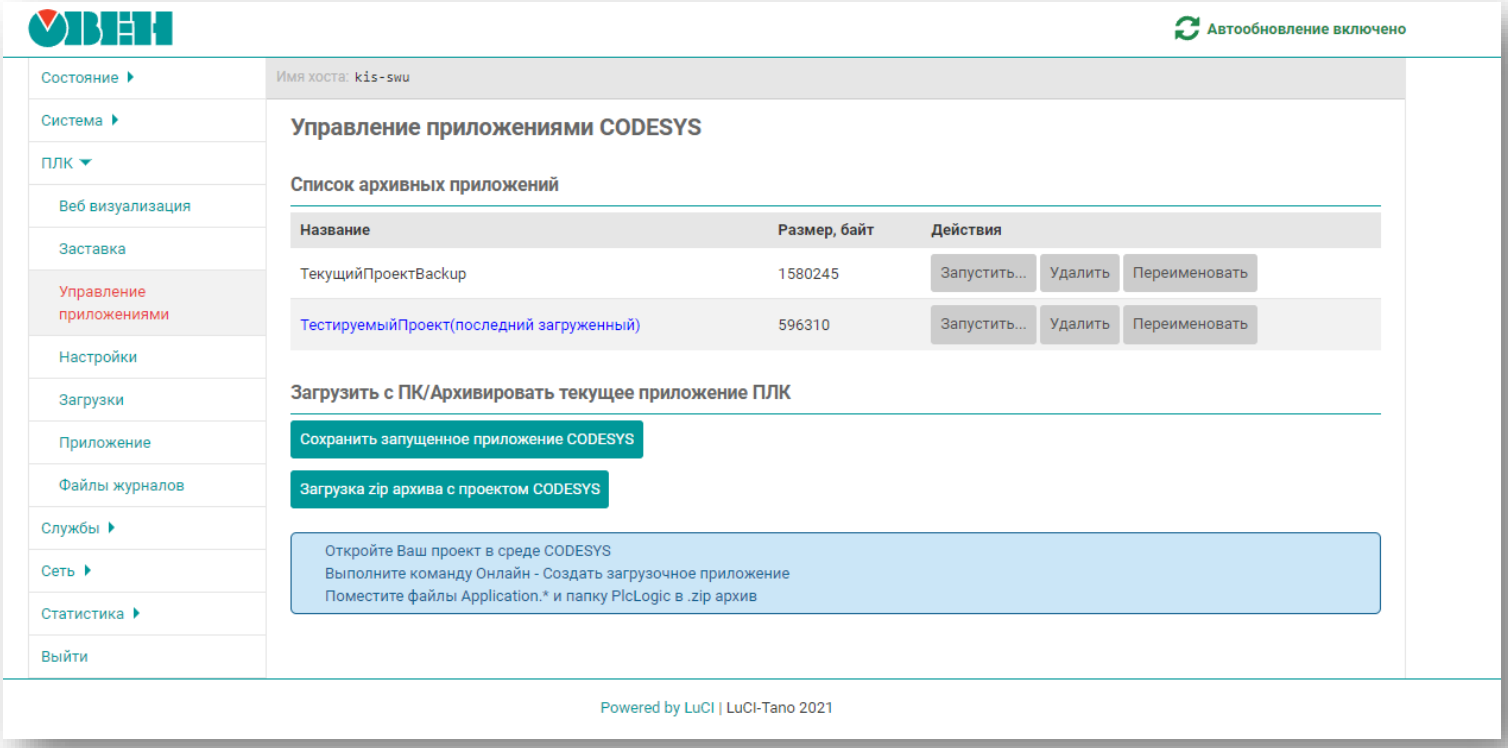

### **Сохранение файлов трендов и тревог на USB/SD-накопителе**

- Настройка путей и выделения памяти для приложения sqlite через web-конфигуратор (вкладка **ПЛК/Настройки**)
- Позволяет избежать деградации памяти контроллера

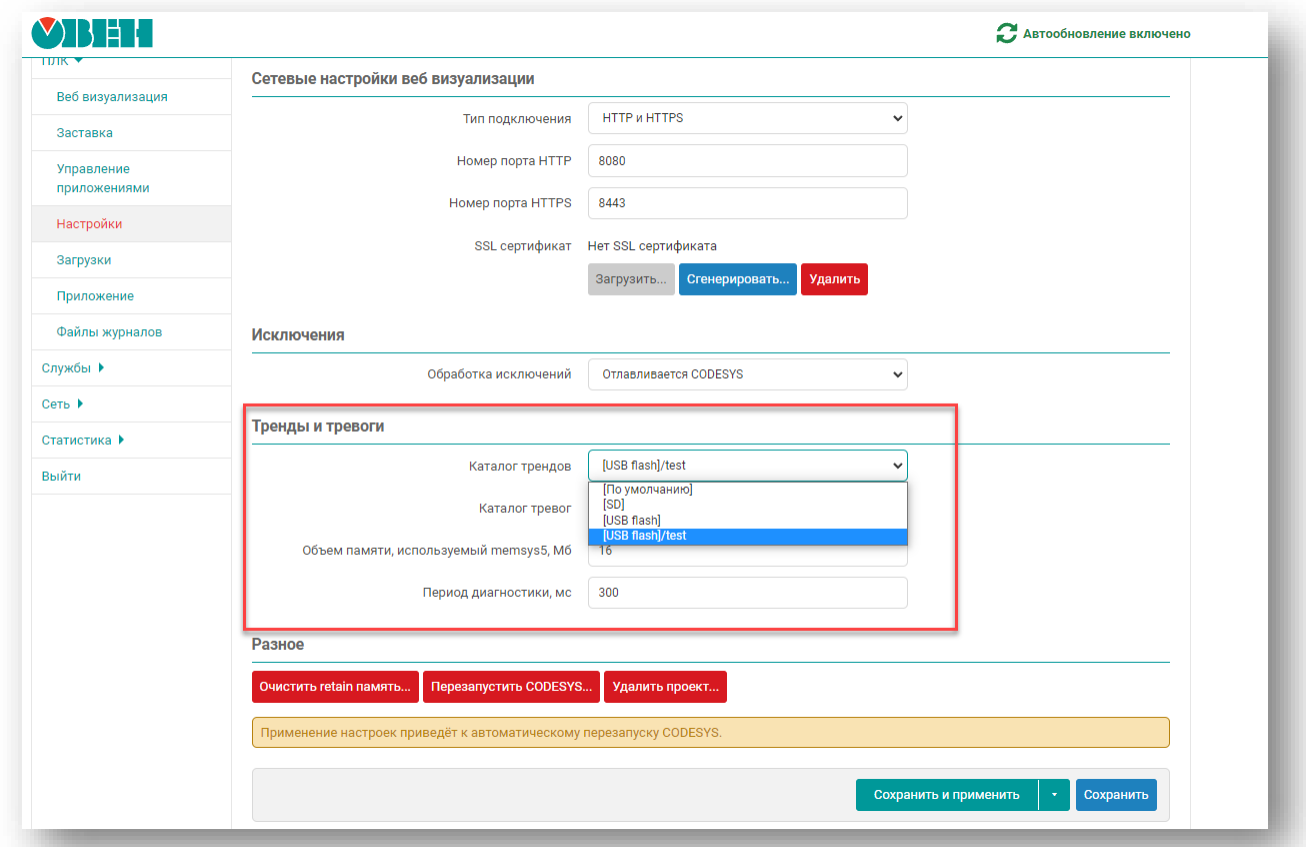

### **PostgreSQL-клиент**

- С помощью утилиты **psql**
- Пример использования доступен на сайте

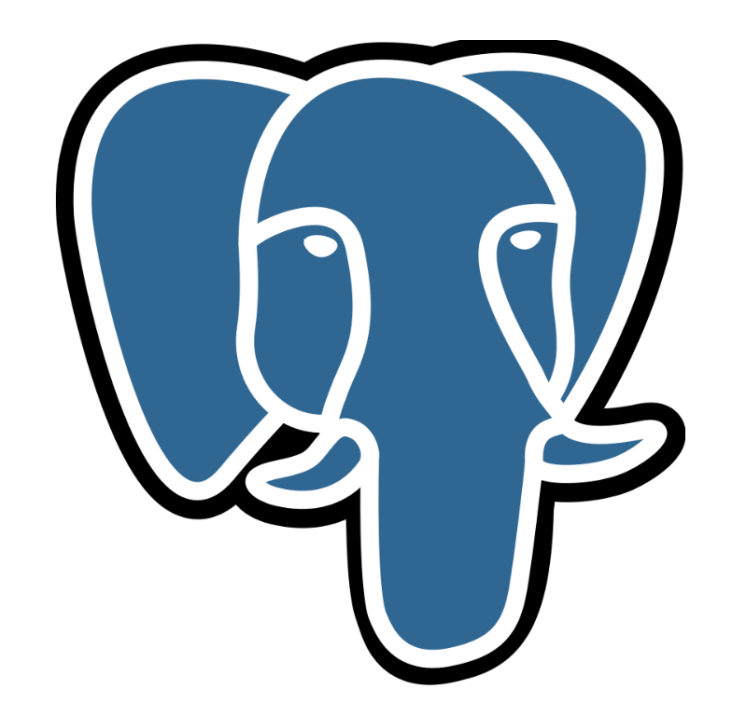

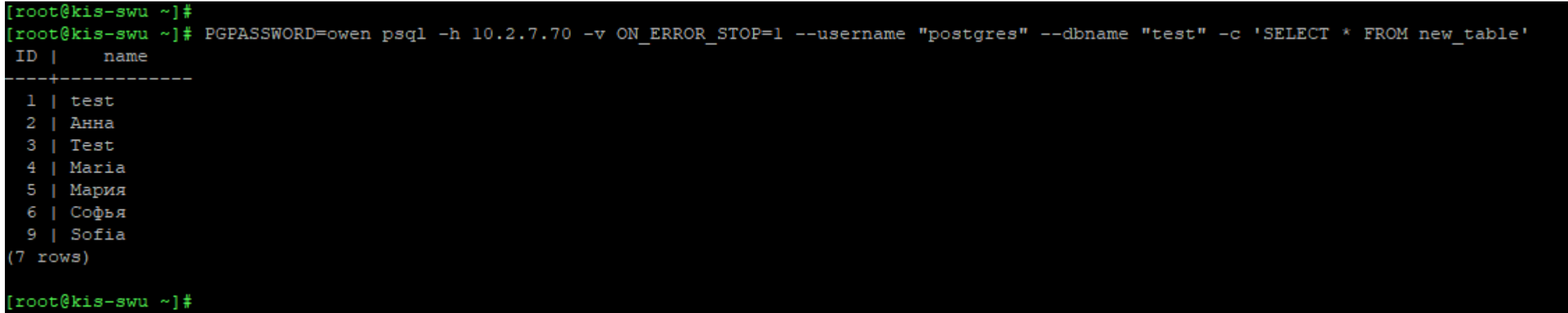

 $\ll$ 

### **Информирование о доступности новых прошивок в web-конфигураторе**

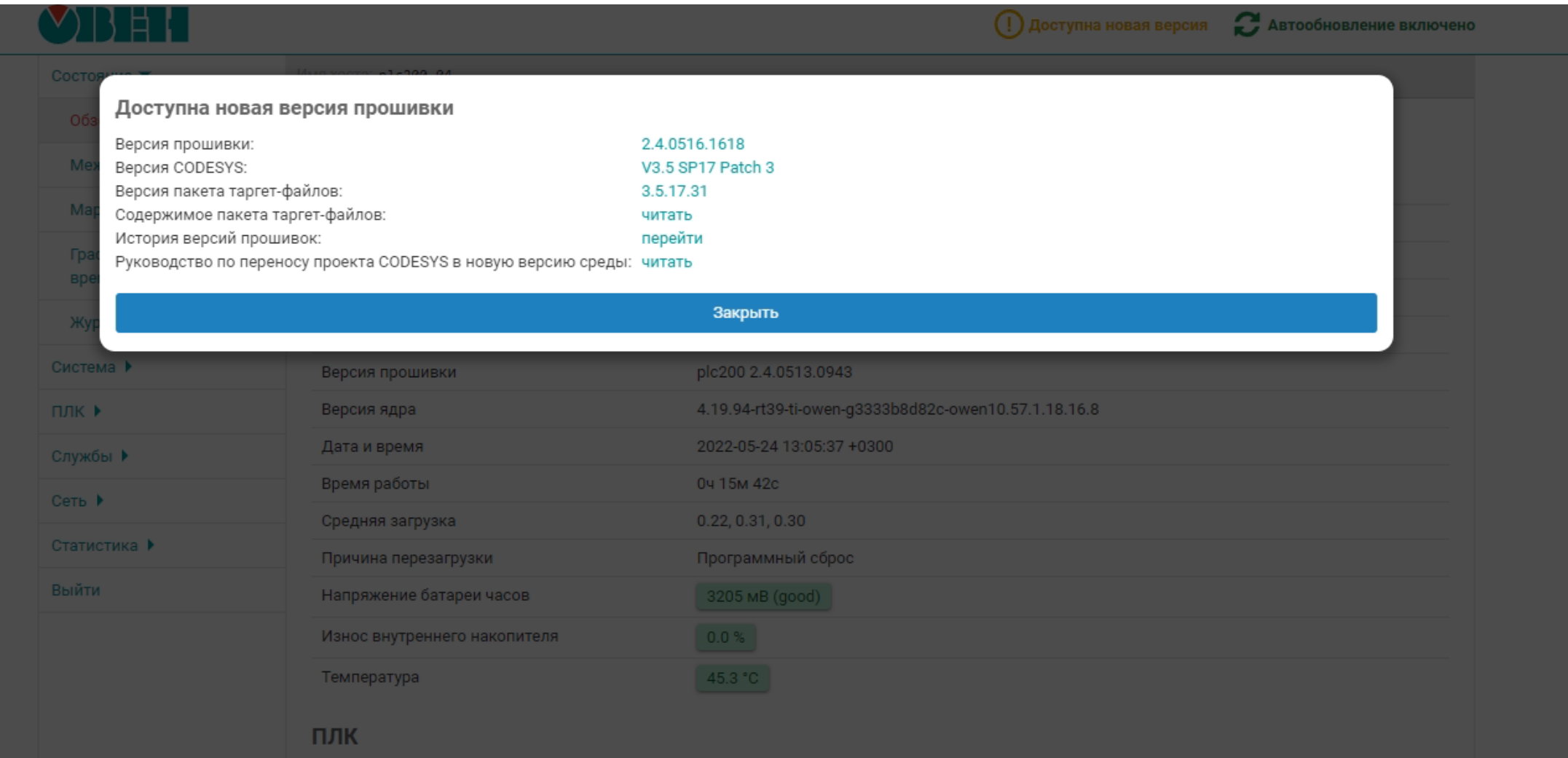

### **Остальные изменения (1)**

- ФБ **SysExecute5** в библиотеке **CmpSysExec** для работы с длинными командами
- В узле **Drives** и в web-конфигураторе (вкладка **Система/Обзор**) добавлен параметр «Износ внутреннего накопителя»
- На вкладку **Device – Информация** добавлена информация о путях, по которым монтируются накопители

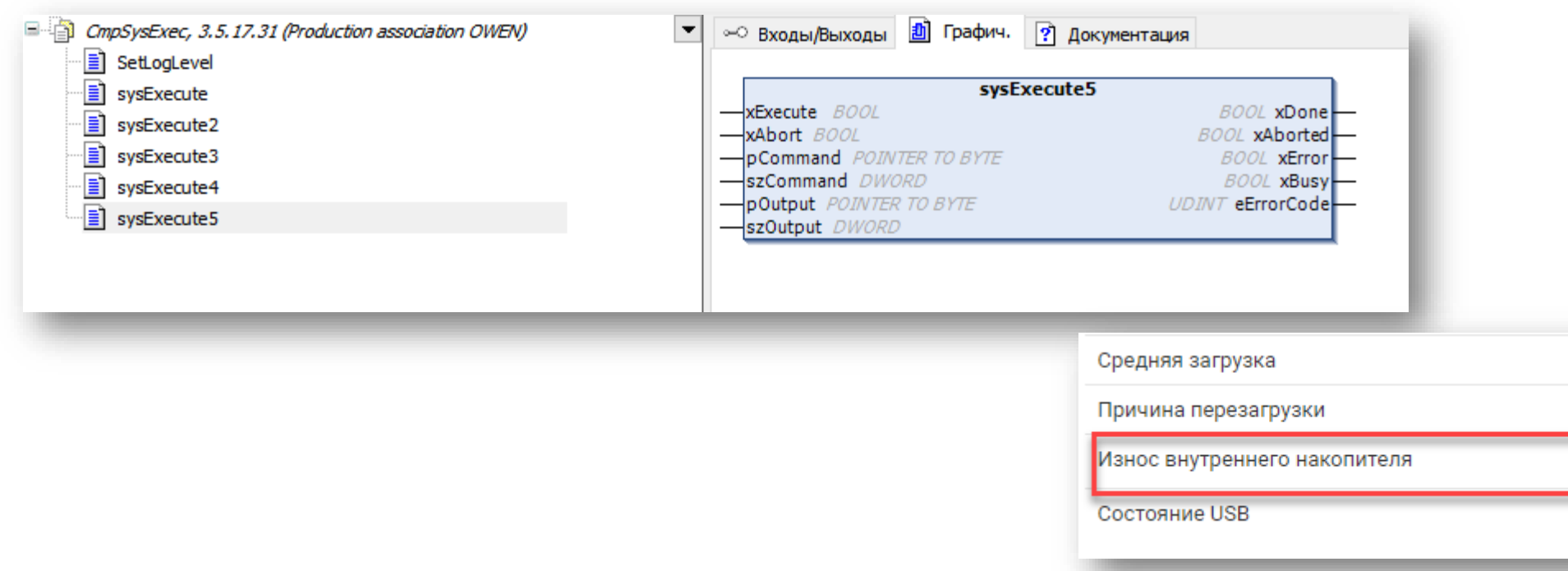

 $\boldsymbol{\checkmark}$ 

5.16, 2.64, 1.02

 $1.0%$ 

Программный сброс

Не подключено

### **Остальные изменения (2)**

- Новые настройки журнала CODESYS сохранение во flash-памяти, макс. размер 5000 записей
- Улучшенная защита конфигурационных файлов
- Версия библиотек CmpSysExec, OwenStorage, Screen увеличена до **3.5.17.31**
- Перечисления из библиотек Watchdog / OwenWatchdog, OwenStorage, Mx210 Assistant вынесены в библиотеку **OwenTypes** (входит в состав пакета таргет-файлов)

### **Улучшения для панельных контроллеров СПК**

- Обновленный экранный конфигуратор, в который перенесены функции сервисного меню
- Поддержка дополнительных шрифтов (в web-конфигураторе: вкладка **ПЛК/Загрузки**)

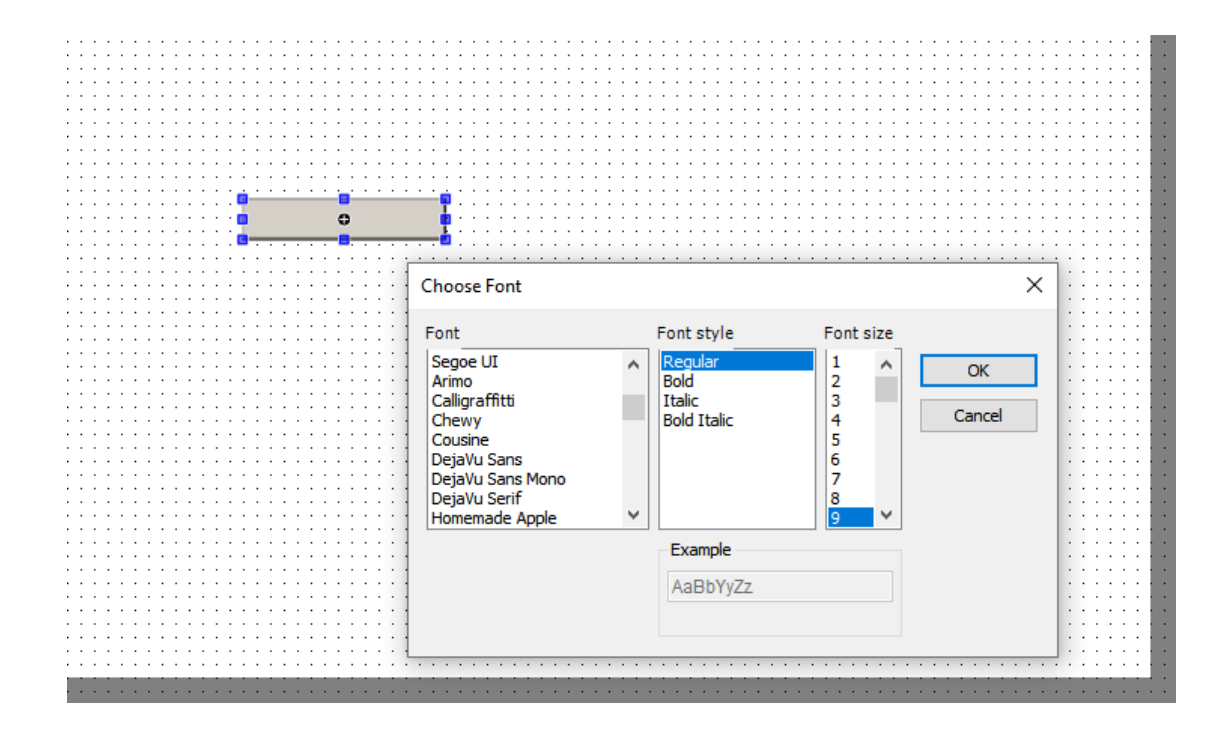

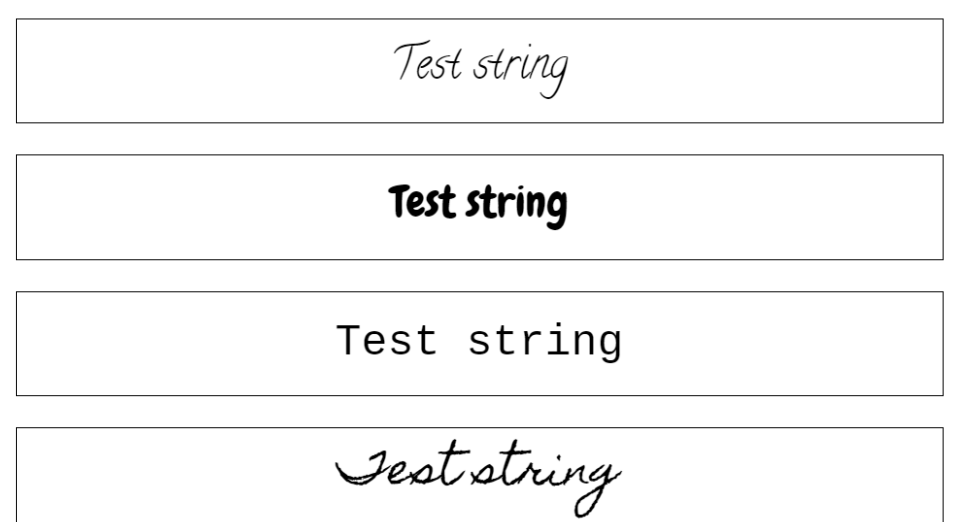

### **CODESYS V3.5 | Обновления библиотек ОВЕН в 2022**

- OwenYandexHome библиотека опроса устройств платформы умного дома Яндекс
- OwenVisuDialogs обновление до версии **3.5.17.2**:
	- ➢ Переключение языков диалогов (en/ru)
	- ➢ Диалоги для узлов таргет-файлов
	- ➢ Диалог LoginOwen2 для решения бага стандартного диалога Login в версии V3.5 SP17 для СПК
- OwenVisuTools библиотека трендов (в разработке)

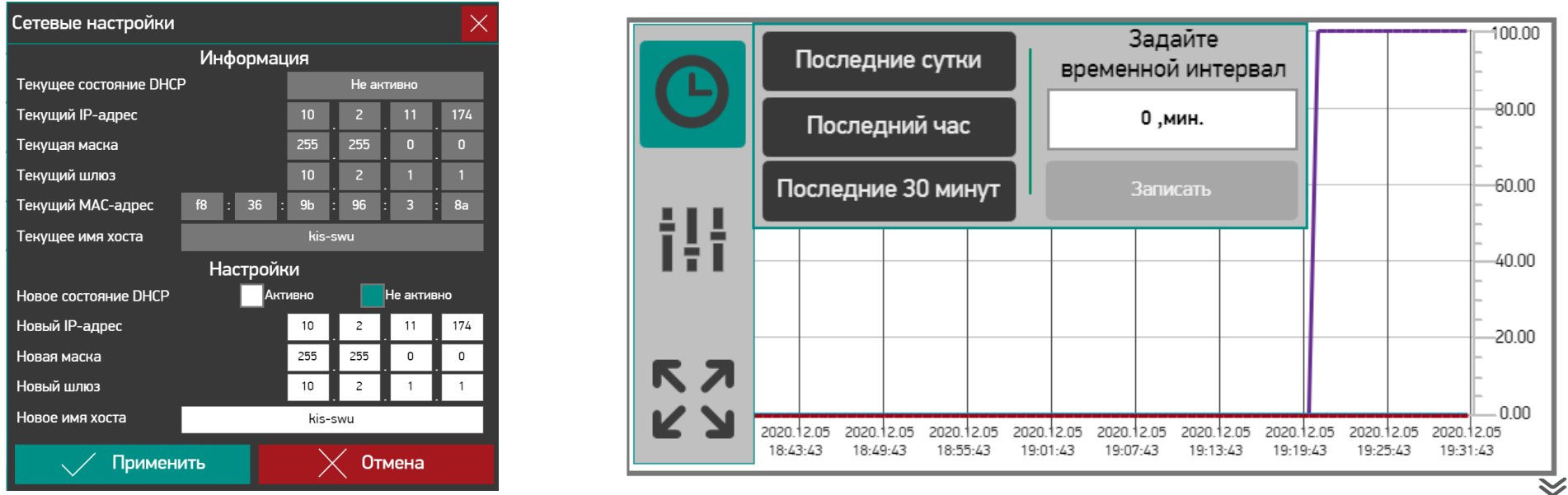

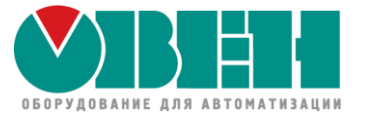

Обновление встроенного ПО контроллеров ОВЕН ПЛК2хх и СПК1хх

## Адаптация существующих проектов CODESYS к версии V3.5 SP17 Patch 3

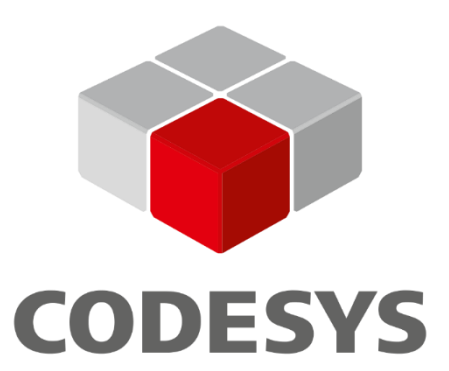

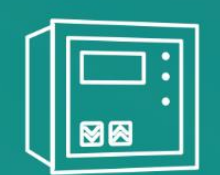

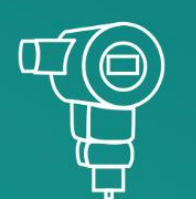

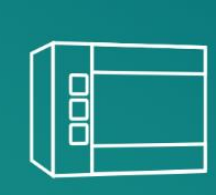

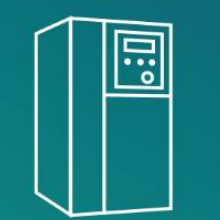

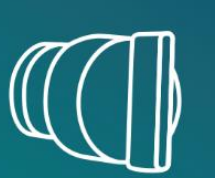

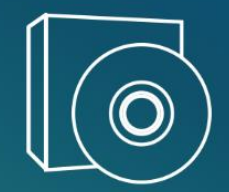

### **CODESYS V3.5 | Перенос проектов в версию V3.5 SP17 Patch 3**

- Загрузите с сайта ОВЕН и установите **CODESYS V3.5 SP17 Patch 3**
- Загрузите пакет таргет-файлов ОВЕН версии **3.5.17.31** (с сайта ОВЕН или из web-конфигуратора) и установите его через **CODESYS Installer**
- Откройте проект, созданный в старой версии CODESYS, в V3.5 SP17 Patch 3
- Обновите таргет-файл до версии **3.5.17.31**
- Обновите версию компилятора до версии **3.5.17.30**
- Обновите профиль визуализации до версии **4.1.1.0**

### **CODESYS V3.5 | Перенос проектов в версию V3.5 SP17 Patch 3**

- Если вы использовали библиотеку **CmpSysExec** обновите ее до версии **3.5.17.31**
- Если вы использовали библиотеку **OwenVisuDialogs** обновите ее до версии **3.5.17.2**
- Если вы использовали в проекте перечисления из библиотек Watchdog, OwenWatchdog и/или OwenStorage, то обратите внимание, что теперь все они перенесены в библиотеку OwenTypes
- Алгоритм адаптации описан в листовке, вложенную в коробку с прибором

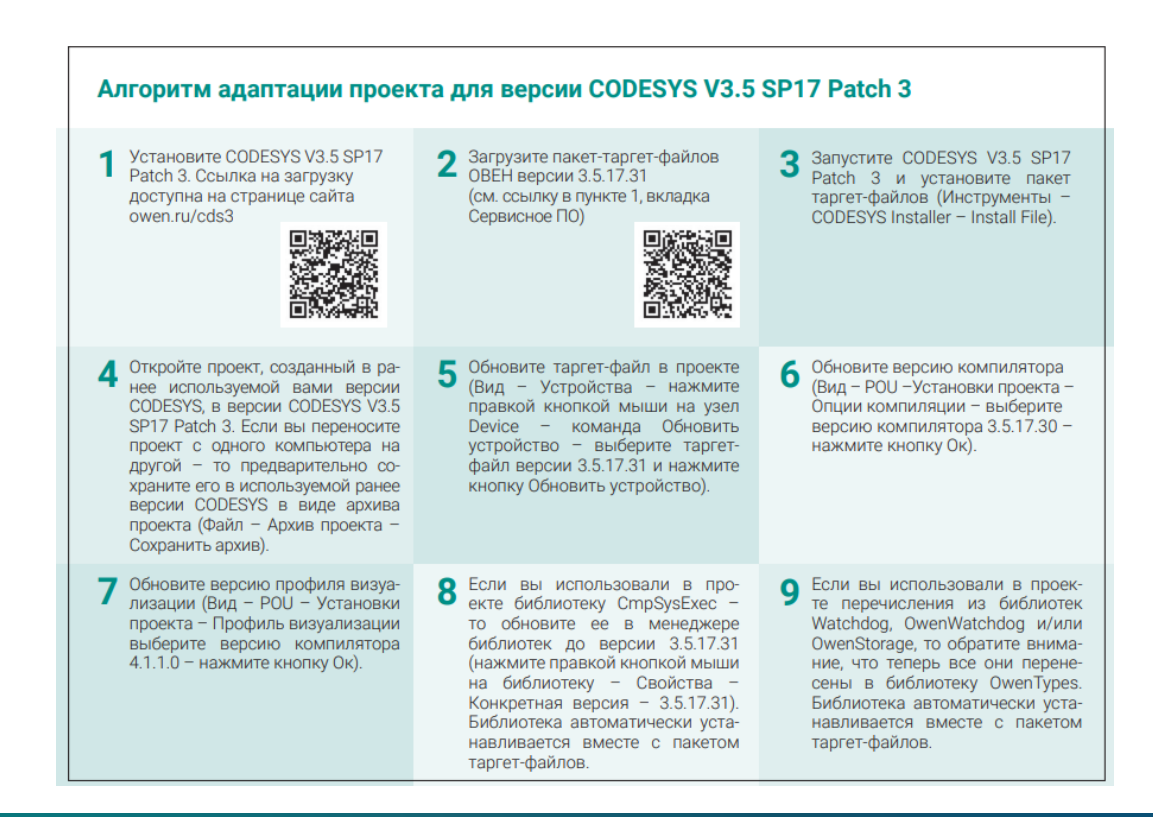

 $\bm{\checkmark}$ 

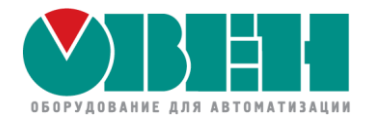

# Ответы на ваши вопросы

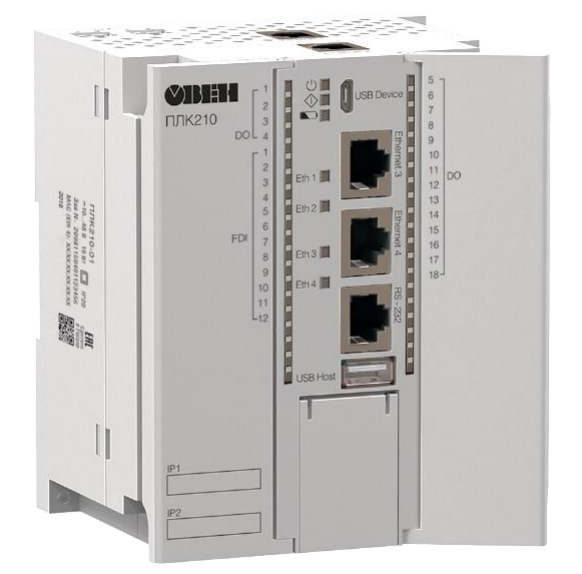

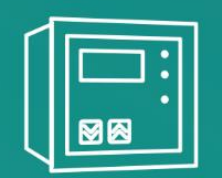

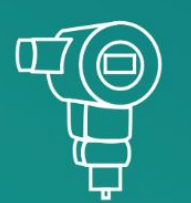

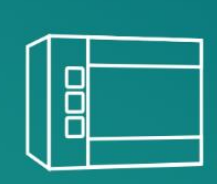

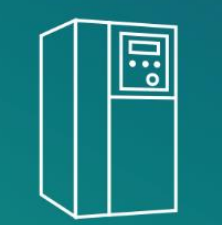

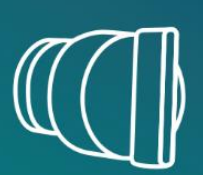

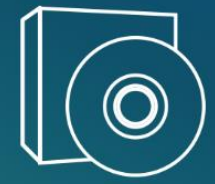

### **Документация и примеры по CODESYS V3.5**

• Страница на сайте ОВЕН – ПО и документация

https://owen.ru/cds3

- Прошлые версии ПО на ftp OBEH <https://ftp.owen.ru/CoDeSys3/>
- Раздел CODESYS V3 на форуме OBEH <https://owen.ru/forum/forumdisplay.php?f=59>

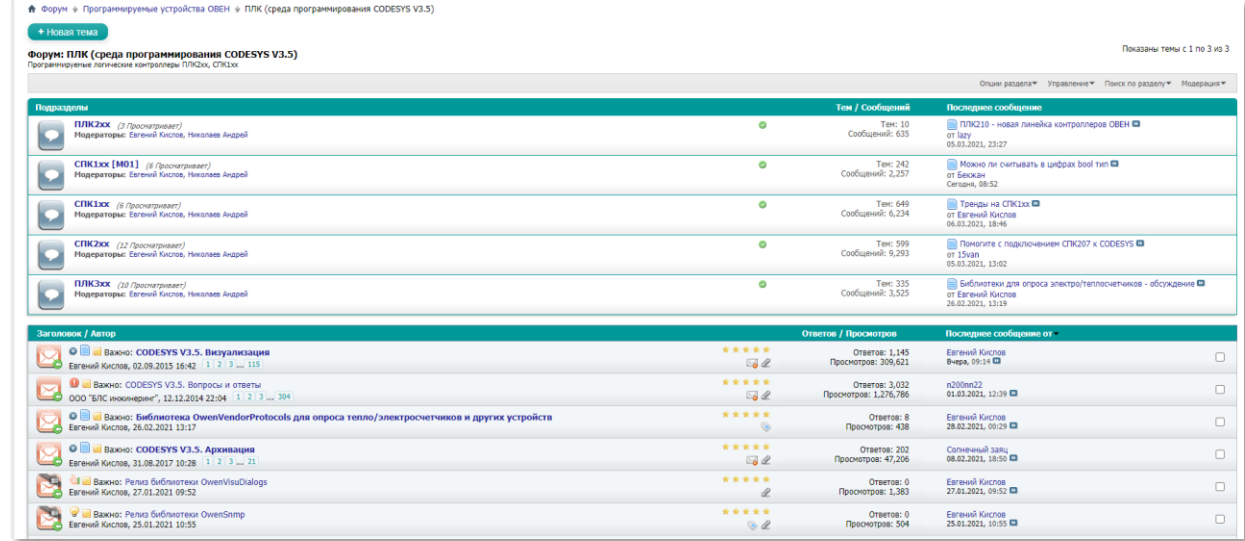

### **Обучающие материалы по CODESYS V3.5**

• Видеокурсы по ПЛК210 и СПК на YouTube-канале

<https://www.youtube.com/c/owentube/playlists>

- Практические курсы в Учебном центре ОВЕН <https://owen.ru/edu>
- Вебинары и семинары <https://owen.ru/event>

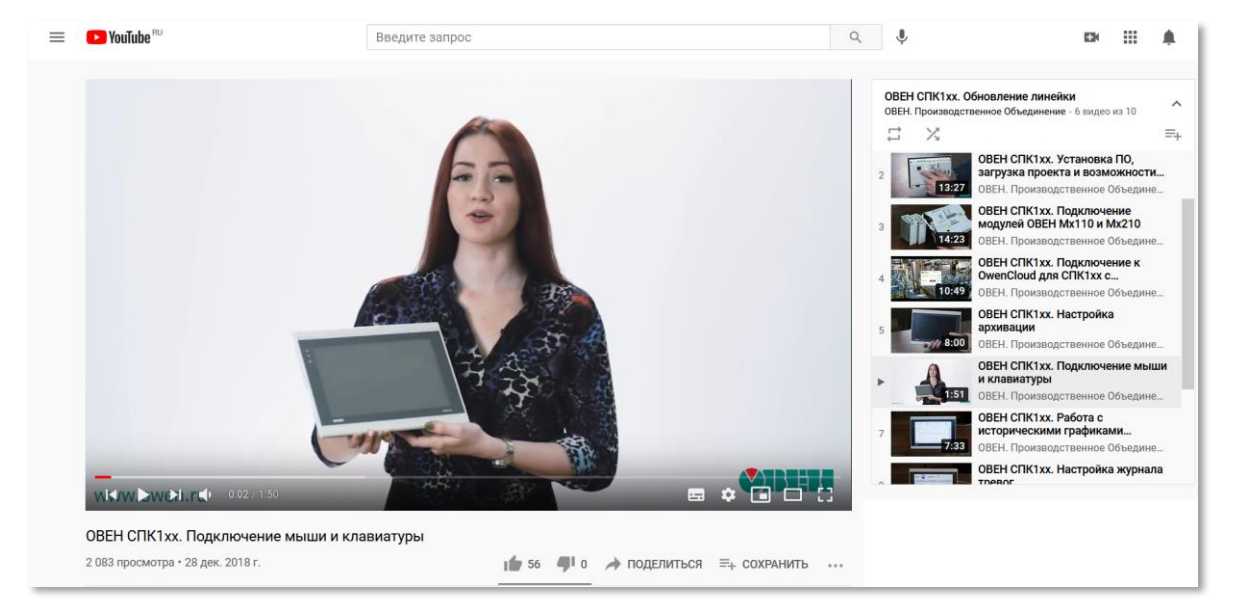

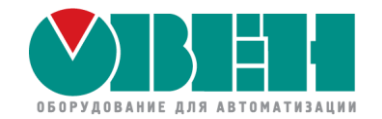

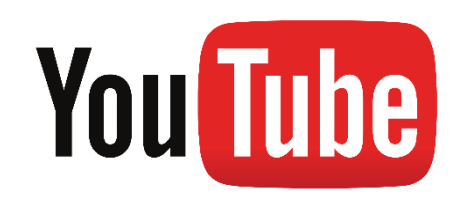

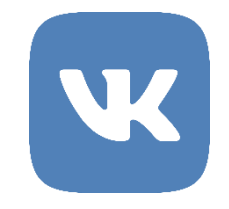

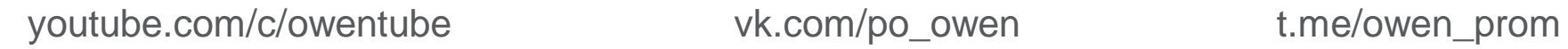

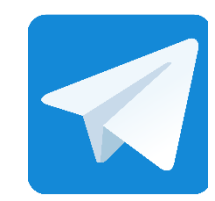

Москва Учебный центр ОВЕН

kursplc@owen.ru owen.ru/edu

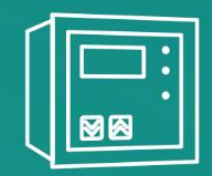

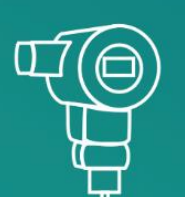

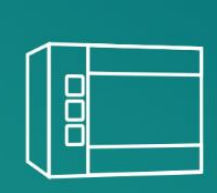

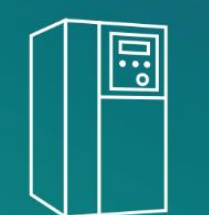

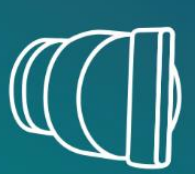

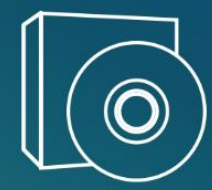

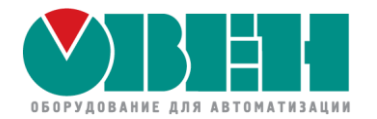

# Спасибо за внимание!

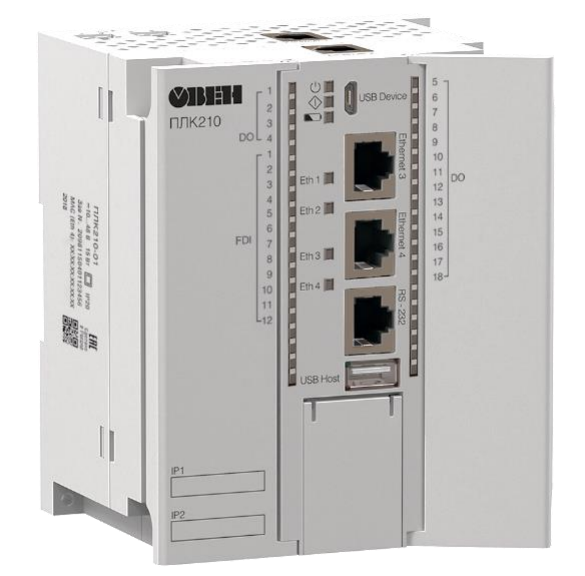

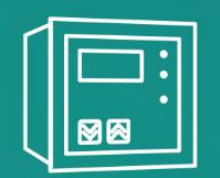

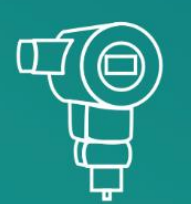

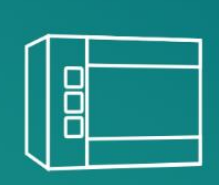

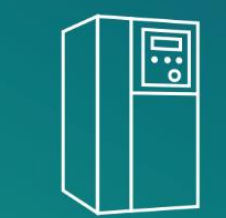

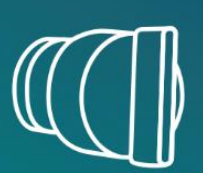

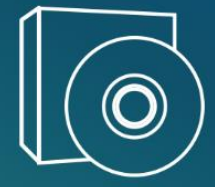